Article [Yuri Marx](https://community.intersystems.com/user/yuri-marx) · May 13, 2022 8m read

[Open Exchange](https://openexchange.intersystems.com/package/cryptography-samples)

# **Mastering the %SYSTEM.Encryption class**

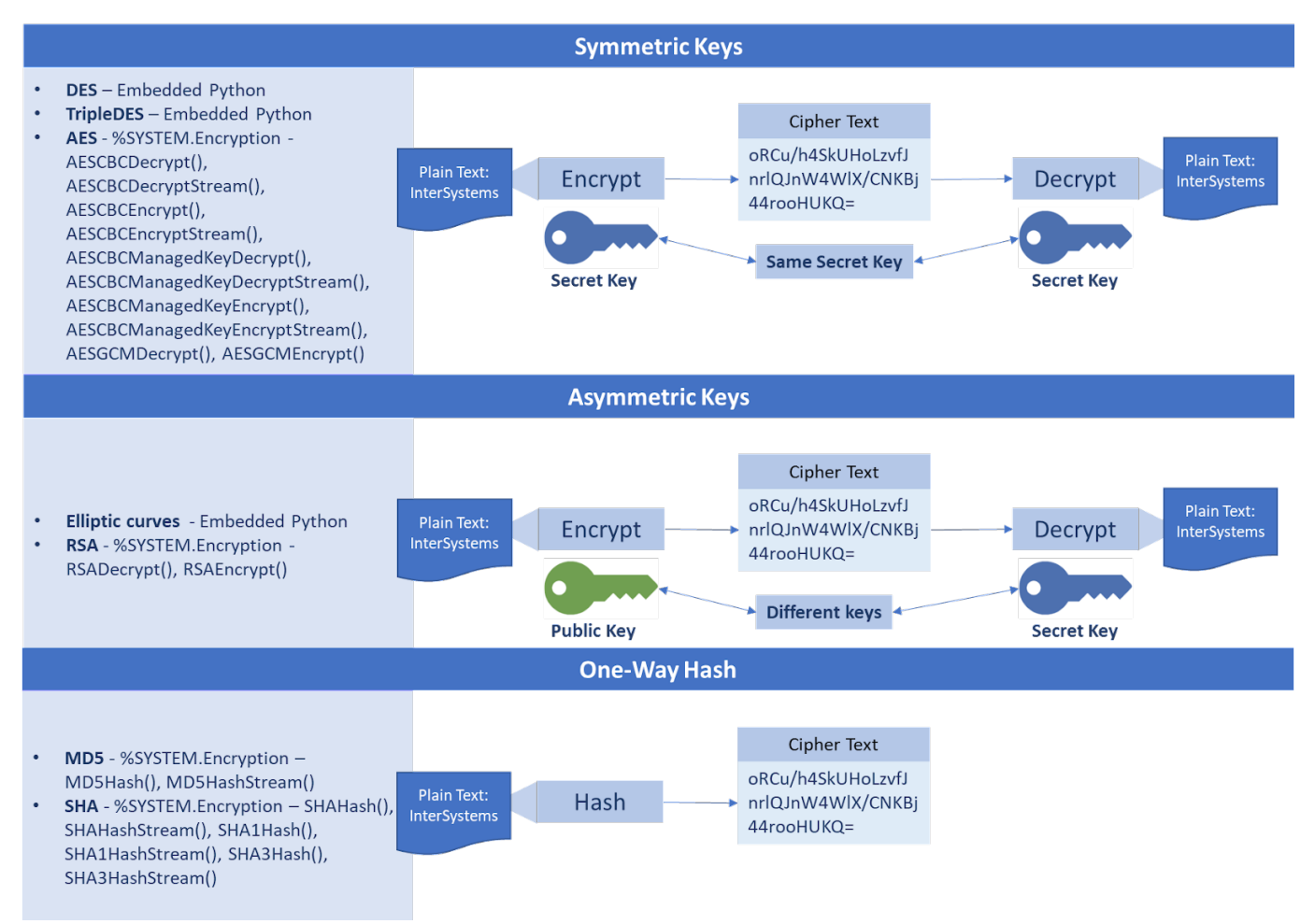

The InterSystems IRIS has excellent support for encryption, decryption and hashing operations. Inside the class %SYSTEM.Encryption ([https://docs.intersystems.com/iris20212/csp/documatic/%25CSP.Documatic.c...\)](https://docs.intersystems.com/iris20212/csp/documatic/%25CSP.Documatic.cls?LIBRARY=%25SYS&PRIVATE=1&CLASSNAME=%25SYSTEM.Encryption) there are class methods for the main algorithms on the market.

## **IRIS Algorithms and Encrypt/Decrypt types**

As you can see, the operations are based on keys and include 3 options:

- **Symmetric Keys**: the parts running encrypt and decrypt operations share the same secret key.
- **Asymmetric Keys**: the parts conducting encrypt and decrypt operations share the same secret key for encryption. However, for decryption, each partner has a private key. This key cannot be shared with other people, because it is an identity proof.
- Hash: used when you do not need to decrypt, but only encrypt It is a common approach when it comes to storing user passwords.

## **Differences Between Symmetric and Asymmetric Encryption**

- Symmetric encryption uses a single key that needs to be shared among the people who need to receive the message while asymmetric encryption uses a pair of public keys and a private key to encrypt and decrypt messages when communicating.
- Symmetric encryption is an old technique while asymmetric encryption is relatively new.
- Asymmetric encryption was introduced to complement the inherent problem of the need to share the key in a symmetric encryption model, eliminating the need to share the key by using a pair of public-private keys.
- Asymmetric encryption takes relatively more time than symmetric encryption.

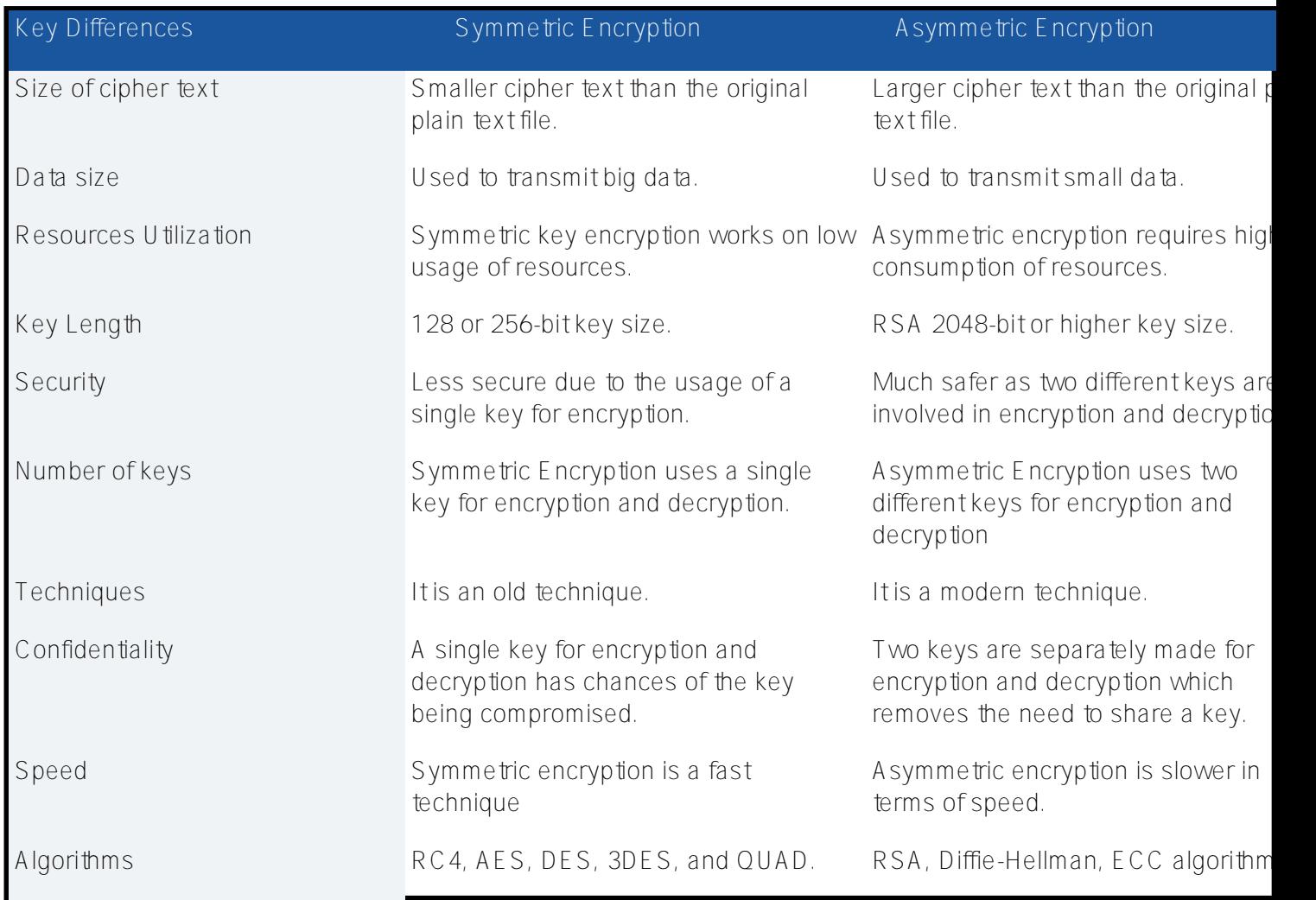

Source: <https://www.ssl2buy.com/wiki/symmetric-vs-asymmetric-encryption-what-are-differences>

## **Using the %SYSTEM.Encryption class to do Encrypt, Decrypt and Hash**

To exercise IRIS support to Encrypt, Decrypt and Hash operations, go to [https://github.com/yurimarx/cryptography](https://github.com/yurimarx/cryptography-samples)[samples](https://github.com/yurimarx/cryptography-samples) and follow these steps:

- 1. Clone/git pull the repo into any local directory
- \$ git clone https://github.com/yurimarx/cryptography-samples.git
- 2. Open a Docker terminal in this directory and run:

#### \$ docker-compose build

3. Run the IRIS container:

#### \$ docker-compose up -d

4. Open IRIS Terminal:

#### \$ docker-compose exec iris iris session iris -U IRISAPP

#### IRISAPP>

5. To do RSA Encrypt for asymmetric encryption execute this:

IRISAPP>Set ciphertext = ##class(dc.cryptosamples.Samples).DoRSAEncrypt("InterSystems ")

IRISAPP>Write ciphertext

Ms/eR7pPmE39KBJu75EOYIxpFEd7qqoji61EfahJE1r9mGZX1NYuw5i2cPS5YwE3Aw6vPAeiEKXF rYW++WtzMeRIRdCMbLG9PrCHD3iQHfZobBnuzx/JMXVc6a4TssbY9gk7qJ5BmlqRTU8zNJiiVmd8 pCFpJgwKzKkNrIgaQn48EgnwblmVkxSFnF2jwXpBt/naNudBguFUBthef2wfULl4uY00aZzHHNxA bi15mzTdlSJu1vRtCQaEahng9ug7BZ6dyWCHOv74O/L5NEHI+jU+kHQeF2DJneE2yWNESzqhSECa ZbRjjxNxiRn/HVAKyZdAjkGQVKUkyG8vjnc3Jw==

6. To do RSA Decrypt for asymmetric decryption run this:

#### IRISAPP>Set plaintext = ##class(dc.cryptosamples.Samples).DoRSADecrypt(ciphertext) IRISAPP>Write plaintext InterSystems

7. To do AES CBC Encrypt for symmetric encryption perform this:

#### IRISAPP>Do ##class(dc.cryptosamples.Samples).DoAESCBCEncrypt("InterSystems") 8sGVUikDZaJF+Z9UljFVAA==

8. To do AES CBC Decrypt for symmetric encryption complete this:

IRISAPP>Do ##class(dc.cryptosamples.Samples).DoAESCBCDecrypt("8sGVUikDZaJF+Z9UljFVAA=  $=$  ")

#### InterSystems

9. To do MD5 hash for an old hash approach conduct this:

IRISAPP>Do ##class(dc.cryptosamples.Samples).DoHash("InterSystems") rOs6HXfrnbEY5+JBdUJ8hw==

10. To do SHA hash for recommended hash approach follow this:

IRISAPP>Do ##class(dc.cryptosamples.Samples).DoSHAHash("InterSystems") +X0hDlyoViPlWOm/825KvN3rRKB5cTU5EQTDLvPWM+E=

11. To exit the terminal, do any of the following:

```
Enter HALT or H (not case-sensitive)
```
**About the source code**

**1. About the Symmetric key**

# to use with symmetric encrypt/decrypt ENV SECRETKEY=InterSystemsIRIS

In the Dockerfile, there was created an Environment key to be used as secret key on symmetric operations.

## **2. About the Asymmetric key**

```
# to use with asymmetric encrypt/decrypt
RUN openssl req -new -x509 -sha256 -config example-com.conf -newkey rsa:2048 -node
example-com.key.pem -days 365 -out example-com.cert.pem
```
In the Dockerfile were generated a private key and a public key to be used with asymmetric operations.

### **3. Symmetric Encrypt**

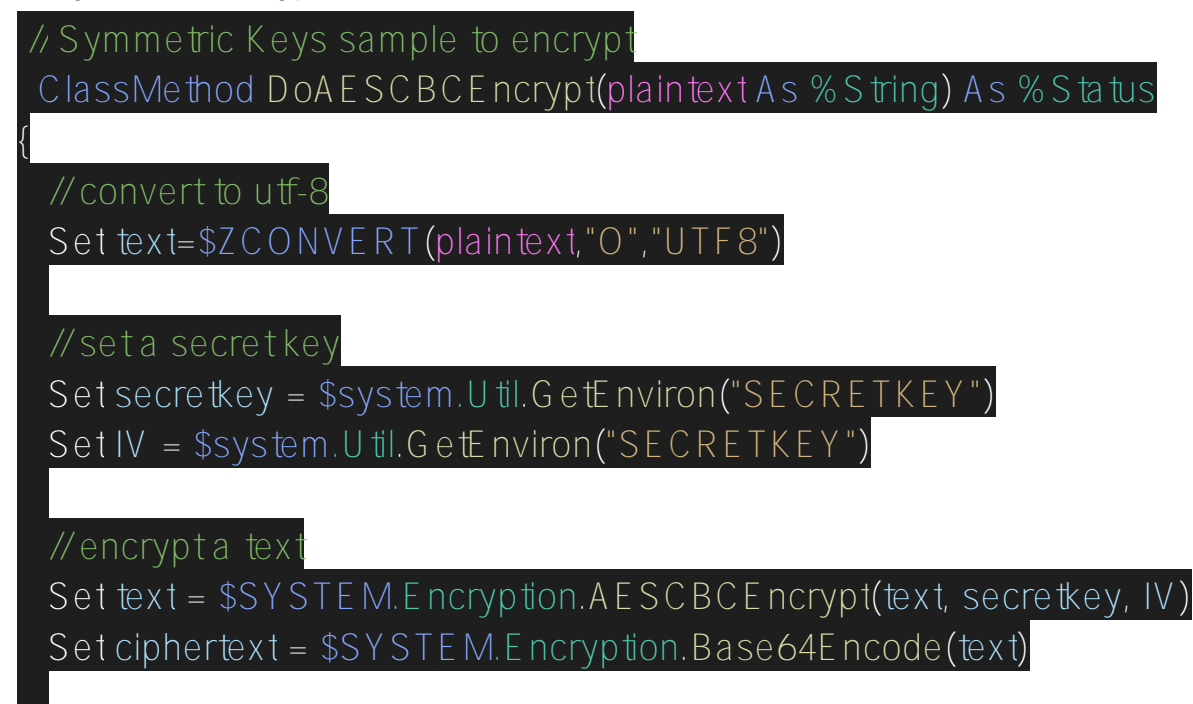

Write ciphertext

}

{

}

The operation AES CBC Encrypt was used to encrypt texts. Base64 Encode returns the results as a pretty/readable text to the user.

### **4. Symmetric Decrypt**

// Symmetric Keys sample to decrypt ClassMethod DoAESCBCDecrypt(ciphertext As %String) As %Status

// set a secret key

 Set secretkey = \$system.Util.GetEnviron("SECRETKEY") Set IV = \$system. U til. G et Environ ("SECRETKEY")

// decrypt a text

 Set text=\$SYSTEM.Encryption.Base64Decode(ciphertext) Set text=\$SYSTEM.Encryption.AESCBCDecrypt(text,secretkey,IV)

Set plaintext=\$ZCONVERT(text,"I","UTF8" Write plaintext

The operation AES CBC Decrypt was used to decrypt texts. Base64 Decode returns the encrypted text to a binary one, so it can be used to decrypt.

**5. Asymmetric Encrypt** // Asymmetric Keys sample to encrypt ClassMethod DoRSAEncrypt(plaintext As %String) As %Status {  $\mathcal{U}$  get public certificate Set pubKeyFileName = "/opt/risbuild/example-com.cert.pem" Set objCharFile =  $\#$ #class(%Stream.FileCharacter).%New() Set objCharFile.Filename = pubKeyFileName Set pubKey = objCharFile.Read() // encrypt using RSA Set binarytext = \$System.Encryption.RSAEncrypt(plaintext, pubKey) Set ciphertext = \$SYSTEM.Encryption.Base64Encode(binarytext)

Return ciphertext

It is necessary to get the public key file content to encrypt with RSA. The operation RSA Encrypt was used to encrypt texts.

## **6. Asymmetric Decrypt**

}

{

}

 $\sqrt{\frac{1}{2}}$  Asymmetric Keys sample to decrypt ClassMethod DoRSADecrypt(ciphertext As %String) As %Status

// get private key

Set privKeyFileName = "/opt/irisbuild/example-com.key.pem"

Set privobjCharFile =  $\#$ #class(%Stream.FileCharacter).%New()

Set privobjCharFile.Filename = privKeyFileName

Set privKey = privobjCharFile.Read()

// get ciphertext in binary format

Set text=\$SYSTEM.Encryption.Base64Decode(ciphertext)

// decrypt text using RSA

Set plaintext = \$System.Encryption.RSADecrypt(text, privKey) Return plaintext

It is necessary to get the private key file content to decrypt with RSA. The operation RSA Decrypt was used to decrypt texts.

## **7. Hash text using MD5 (old approach)**

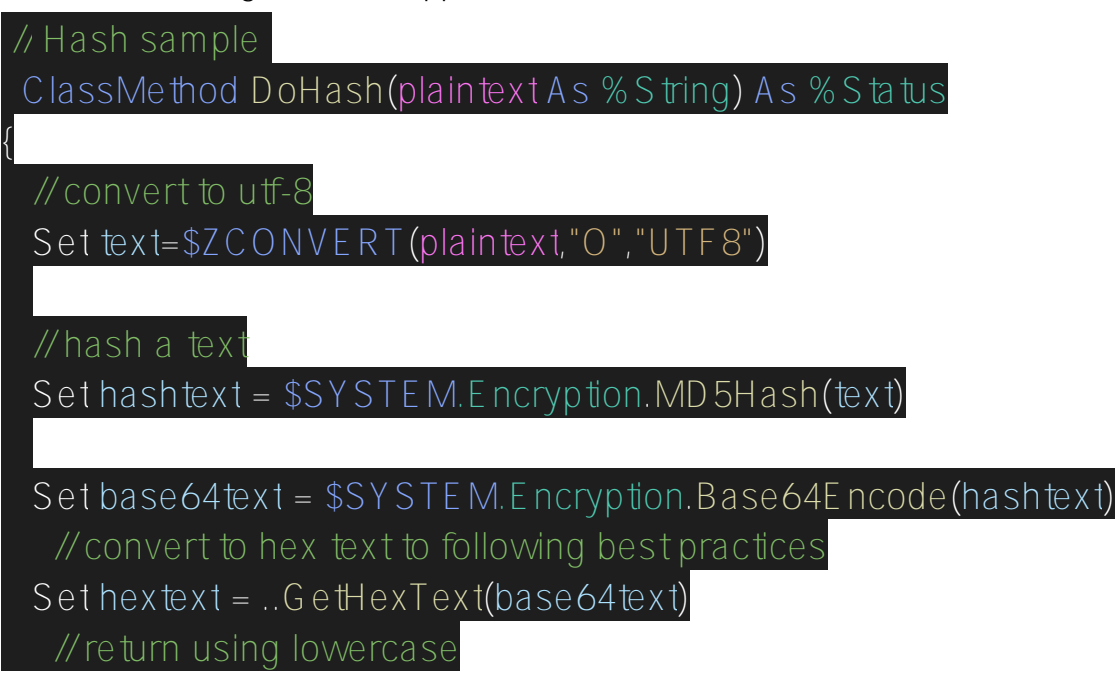

Published on InterSystems Developer Community (https://community.intersystems.com)

Write \$ZCONVERT(hextext,"L")

}

The operation MD5 Hash will encrypt the text, and it will not be possible to decrypt it. Hash using MD5 is not recommended for new projects because it is considered insecure. That is why it was replaced by SHA. The InterSystems IRIS supports SHA (our next example will demonstrate it).

### **8. Hash text using SHA (recommend approach)**

We will use the SHA-3 Hash method for this sample. According to InterSystems documentation, this method generates a hash using one of the U.S. Secure Hash Algorithms - 3. (See Federal Information  $\frac{2}{3}$  Standards Publication 202 for more information.).

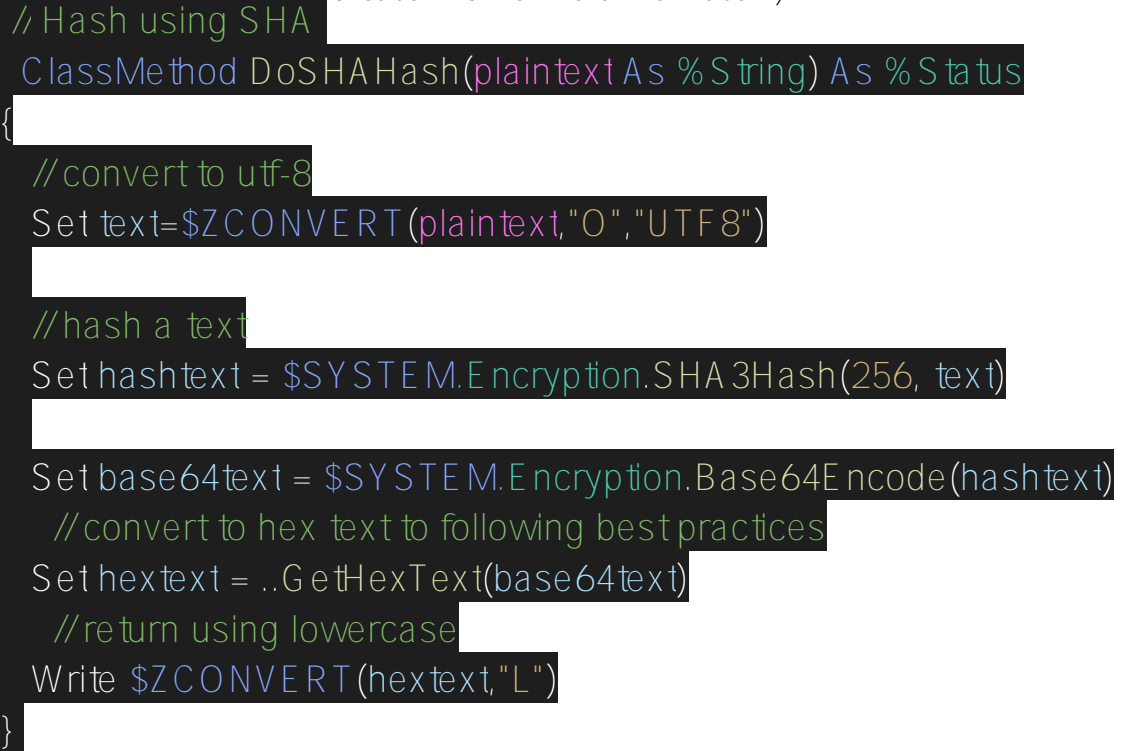

For the SHA method, it is possible to set the bit length used on a hash operation. The greater the number of bits, the more difficult it is to crack the hash. However, the hashing process slows down too. In this sample we used 256 bits. You can choose these options for bit length:

- 224 (SHA-224)
- 256 (SHA-256)
- 384 (SHA-384)
- 512 (SHA-512)

[#Best Practices](https://community.intersystems.com/tags/best-practices) [#Security](https://community.intersystems.com/tags/security) [#InterSystems IRIS](https://community.intersystems.com/tags/intersystems-iris) [Check the related application on InterSystems Open Exchange](https://openexchange.intersystems.com/package/cryptography-samples)

**Source URL:**<https://community.intersystems.com/post/mastering-systemencryption-class>